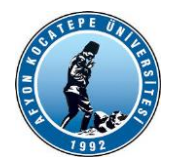

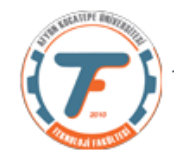

# **GÖRÜNTÜ İŞLEME DERS-11 YARDIMCI NOTLARI -2018**

# **Video Dosyalarının okunması ve çerçeve çerçeve analiz edilmesi:**

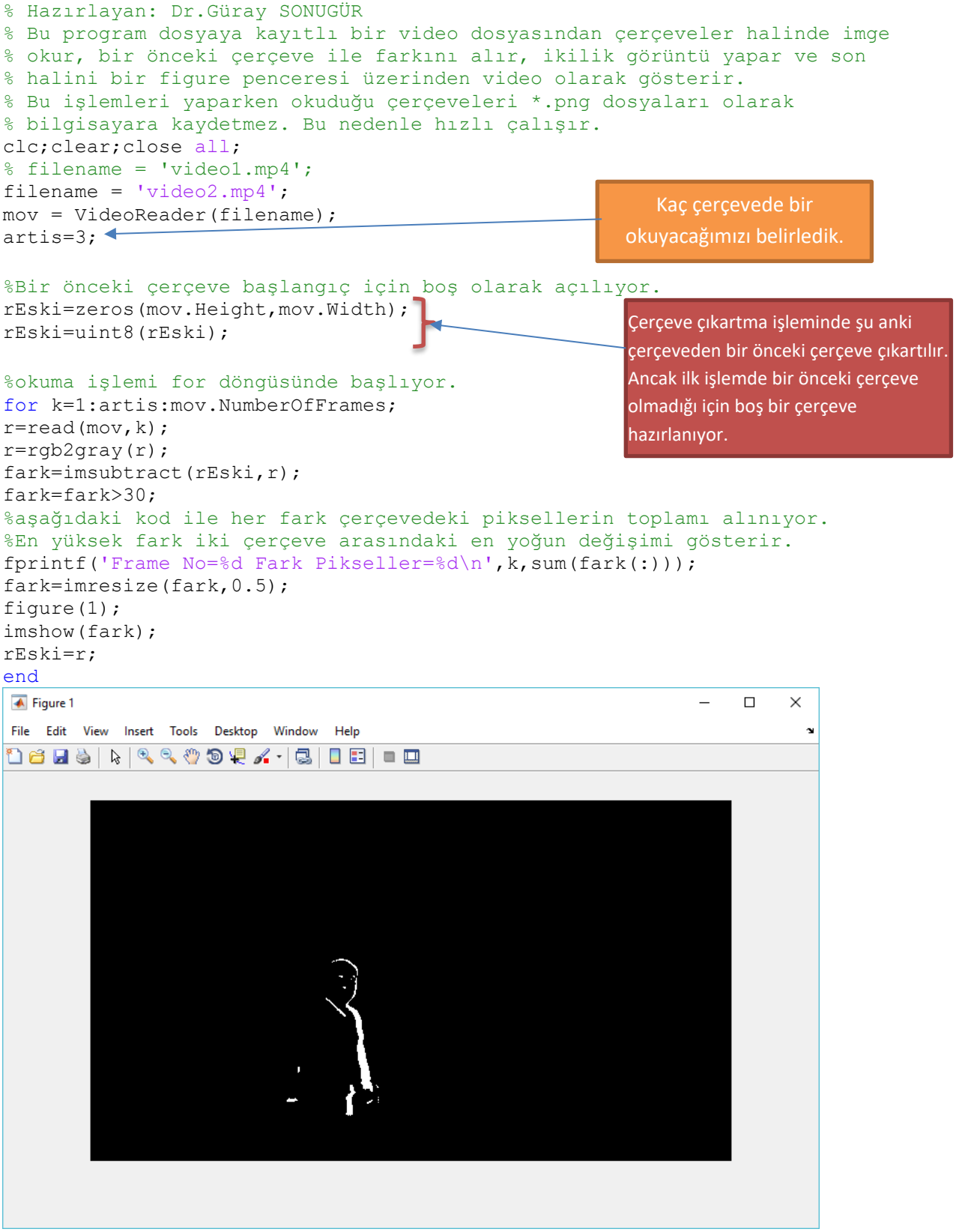

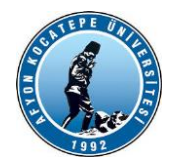

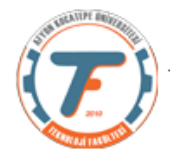

#### **VİDEO OKUMA ve ALARM OLUŞTURMA**

Aşağıdaki program ile video çerçeveleri arasında yoğun bir fark oluştuğunda Arduino kullanılarak bir led yakma işlemi gerçekleştirilmiştir. Led arduino'nun D2 pinine montajlanmıştır. Led yerine buzzer da kullanılabilir. Genel olarak video alarm sistemlerinde de piksel haraketliliği kullanılmaktadır.

```
clc;clear;close all;
a=arduino('COM3','Uno');
% filename = 'video1.mp4';
filename = 'video2.mp4';
mov = VideoReader(filename);
artis=3;
%Bir önceki çerçeve başlangıç için boş olarak açılıyor.
rEski=zeros(mov.Height,mov.Width);
rEski=uint8(rEski);
%okuma işlemi for döngüsünde başlıyor.
for k=1:artis:mov.NumberOfFrames;
r =read(mov, k);
r=rgb2gray(r);
fark=imsubtract(rEski,r);
fark=fark>30;
%aşağıdaki kod ile her fark çerçevedeki fark piksellerin toplamı alınıyor.
%En yüksek fark iki çerçeve arasındaki en yoğun değişimi gösterir.
fprintf('Frame No=%d Fark Pikseller=%d\n',k,sum(fark(:)));
fark=imresize(fark, 0.5);
figure(1);
imshow(fark);
%Eğer fark piksellerin toplamı 1000'den büyük ise led yanacaktır.
if sum(fark(:))>1000 writeDigitalPin(a,'D2',1)
else
     writeDigitalPin(a,'D2',0)
end
rEski=r;
end
```
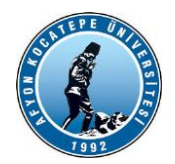

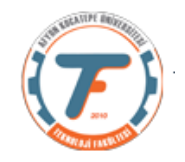

## **VİDEO OKUMA ve YENİDEN KAYDETME**

Yukarıdaki programlar aracılığıyla video kayıtlarını program yardımıyla çerçeve - çerçeve okuyabildiğimizi gördük. Okuduğumuz çerçeveler üzerinde bir takım işlemler de yaptık ve sonucunda yeni çerçeveler elde ettik. Örneğin ardışık çerçeveleri birbirinden çıkartarak siyah beyaz çerçeveler elde ettik. Bu yeni görüntüleri farklı bir dosya adı ile kaydetmek istediğimizde aşağıdaki programı kullanabiliriz. Program genel itibarıyla yukarıdaki programlar ile aynıdır. Sadece kayıt için birkaç fonksiyon eklenmiştir.

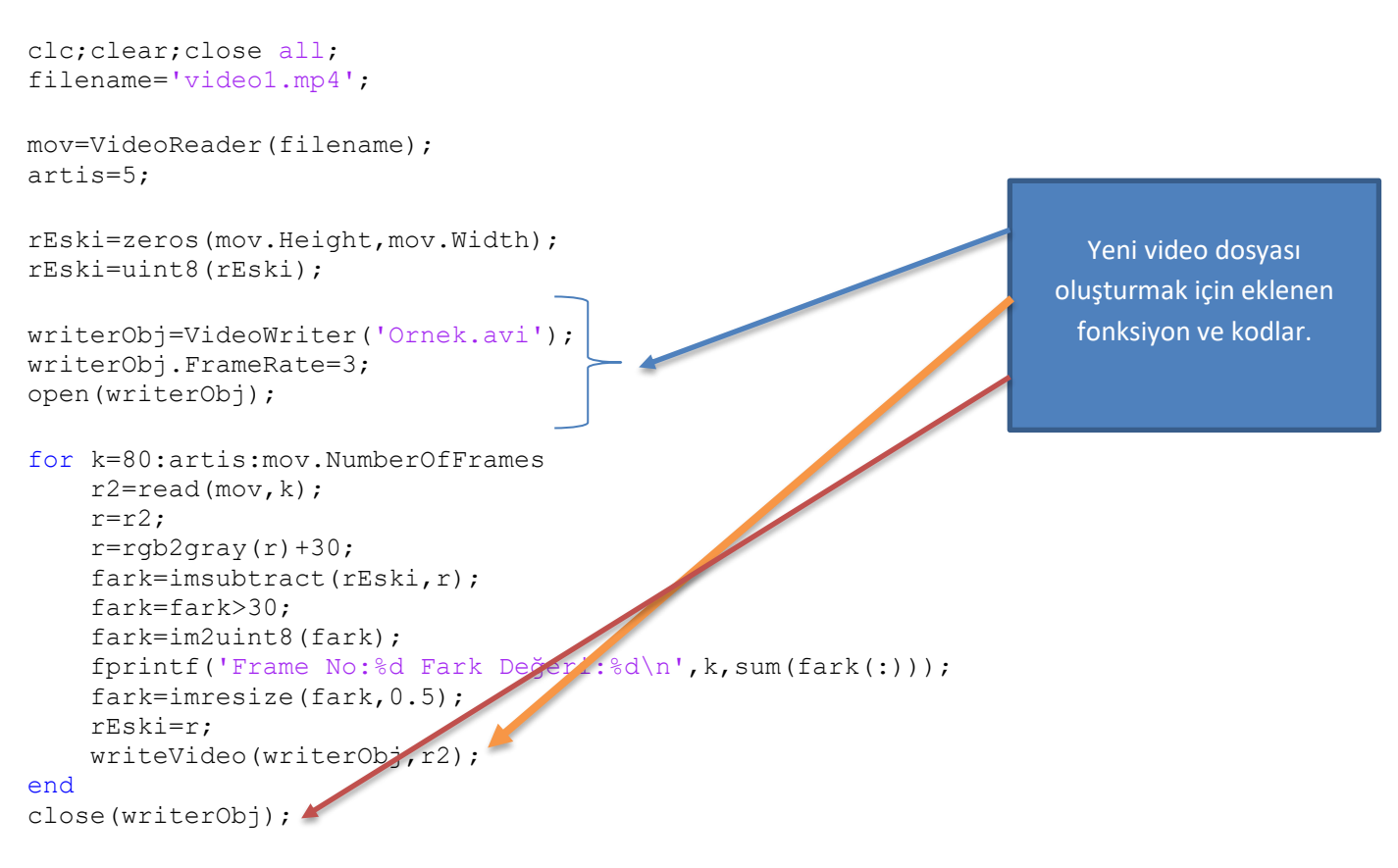

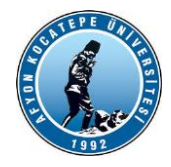

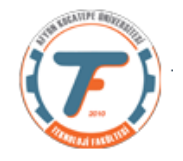

### **CANLI VİDEO İLE İŞLEMLER: -1**

```
%%%%%%%%%%%%%%%%%%%%%%%%%%%%%%%%%%%%%%%%%%%%%%%
% Hazırlayan: Dr.Güray SONUGÜR
% Bu program pc veya usb kameradan canlı olarak çerçeveler halinde resim
% okur, renkli resimleri r, g, b kanallarına ayırarak resimdeki kırmızı % % 
% objeleri siyah-beyaz resim içinde parlatır diğer renkleri sönümler.
% Tarih : 29.05.2019
% Yer : AKÜ TEKNOLOJİ FAKÜLTESİ
% http://guraysonugur.aku.edu.tr
%%%%%%%%%%%%%%%%%%%%%%%%%%%%%%%%%%%%%%%%%%%%%%
clear; close all; clc;
vid = videoinput('winvideo',2);
% vid.TriggerRepeat=Inf;
set(vid, 'FramesPerTrigger', 50); %50 defa görüntü yakala
set(vid, 'FrameGrabInterval', 10);%10 çerçeve atlayarak 50 defa görüntü
yakala
start(vid);
idx=1; k=1;while (idx<=vid.FramesPerTrigger)
    a = \text{qetdata}(vid,1); ther defasinda bir tane cerceve yakalanıyor.
İstersek 2,3 ... gibi başka sayı da yapabiliyoruz.
    r=a(:,:,1);%kırmızı bant ayrıldı
     g=a(:,:,2);%yeşil bant ayrıldı
     b=a(:,:,3);%mavi bant ayrıldı
     gray=rgb2gray(a);%resim gri seviye yapıldı
     tespitR=imsubtract(r,gray); %kırmızı banttan gri seviye çıkarılarak 
sadece kırmızı olanlar bulunuyor.
    BW esik=graythresh(tespitR);%siyah-beyaz resim için eşik değer
belirleniyor.
    BW tespitR=im2bw(tespitR,BW esik);%kırmızıları tespit edilen resim
siyah beyaz yapılıyor.
     figure(1);
    imshow(BW_tespitR);
    idx=idx+1;k=k+1;end
stop(vid);
% preview(vid);
delete(vid);
```
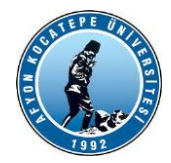

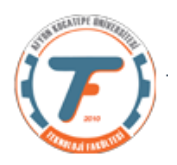

# **CANLI VİDEO İLE İŞLEMLER: -2**

#### %% Setup

clear;clc;close all; % 2. webcam'a bağlanılıyor. cam = webcam(2); $\leftarrow$ 

%%tek görüntü alma % kameradan sadece bir görüntü alıyoruz.  $img = snapshot(cam);$ imshow(img)

Webcam(1) ise dizüstü bilgisayarın dahili kamerası, webcam(2) ise usb web cam tanıtılır.

%% Video set(gcf, 'Position', [200 -10 1000 1000]); Sfigür penceresinin yeri ayarlandı. vidWriter = VideoWriter('videoDosyasi1.avi'); open(vidWriter); % 500 çerçeve alalım for frames  $= 1:500$ % tek bir çerçeve alıyoruz  $a =$  snapshot (cam); a=imresize(a,[350 350]); r=a(:,:,3);%kırmızı bant ayrıldı gray=rgb2gray(a);%resim gri seviye yapıldı tespitR=imsubtract(r,gray); %kırmızı banttan gri seviye çıkarılarak sadece kırmızı olanlar bulunuyor. tespitR=tespitR>30;%kırmızıları tespit edilen resim siyah beyaz yapılıyor. figure(1);  $\text{subject}(1,2,1);$  imshow(a); subplot(1,2,2);imshow(tespitR); writeVideo(vidWriter,a); end close(vidWriter); clear cam

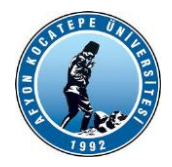

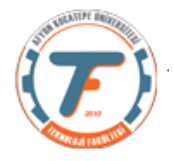

# **VİDEO OKUMA, DİSKE KAYDETME ve VİDEO DOSYASI OLUŞTURMA**

Aşağıdaki program ile bir video dosyası çerçeve çerçeve okunmaktadır. Okunan çerçeveler önce gri seviyeye dönüştürülmekte, sonra ise belirli bir eşik değer kullanılarak ikilik görüntü haline getirilmektedir. Bu ikilik görüntü çerçevelerinin ardışık olarak farkları alınmakta ve böylece ekranda bir hareketlilik olduğunda tespit edilmeye çalışılmaktadır.

Okunan her çerçeve gri seviye olarak ve fark görüntü olarak hard diskte belirlenen bir dizine belirli bir dosya adı formatında kaydedilmektedir. Gri seviye çerçevelerin dosya adı formatı: 'frGI\_%04d.png' dir. Fark görüntülerin dosya adı formatı ise: 'frGIBW\_%04d.png' dir.

Ayrıca bu programın sonunda bulunan kodlar ile fark görüntülerin videosu oluşturulmuştur. Bu şekilde bir yanda videonun orijinal görüntüsü akarken, bir yanda da ardışık çerçeve farkları ayrı bir video dosyası olarak izelenebilmektedir.

```
clc;clear;close all;
filename = 'C:\Users\EliteBook\Picures\CameraRoll\HareketTespitVideo1.mp4';
mov = VideoReader(filename);artis=5; % kaç çerçevede bir okunacağını belirliyoruz.
%Bir önceki çerçeve başlangıç için boş olarak açılıyor.
rEski=zeros(mov.Height,mov.Width);
rEski=uint8(rEski);
%Varsa önceki dosyalar siliniyor.
dosyaAdi=sprintf('fr*.png');
dizin1=fullfile('C:\Users\EliteBook\Documents\MATLAB\videolar','GI-
2018',dosyaAdi);
delete(dizin1);
%okuma işlemi for döngüsünde başlıyor.
for k=1:artis:mov.NumberOfFrames;
dosyaAdi1=sprintf('frGI %04d.png',k);
dizin1=fullfile('C:\Users\EliteBook\Documents\MATLAB\videolar','GI-
2018',dosyaAdi1);
dosyaAdi2=sprintf('frGIBW_%04d.png',k);
dizin2=fullfile('C:\Users\EliteBook\Documents\MATLAB\videolar','GI-
2018',dosyaAdi2);
r=read(mov,k); %k. çerçeveyi oku
r=rgb2gray(r);
imwrite(r,dizin1); %okuduğun çerçeveyi dizin1 de tarif edilen yere ve
belirlenen dosya adı formatında yaz.
fark=imsubtract(rEski,r);%bir önceki çerçeve ile farkını al.
fark=fark>30;%ikilik görüntü haline getir.
%aşağıdaki kod ile her fark çerçevedeki fark piksellerin toplamı alınıyor.
%En yüksek fark iki çerçeve arasındaki en yoğun değişimi gösterir.
fprintf('Frame No=%d Fark Pikseller=%d\n',k,sum(fark(:)));
fark=double(fark);
imwrite(fark,dizin2);
rEski=r;
end
                                                                   Burada verilen dosya 
                                                                      adresleri kendi 
                                                                   bilgisayarınıza uygun 
                                                                      olmalıdır. Aksi 
                                                                     takdirde program 
                                                                     hata verecektir.
```
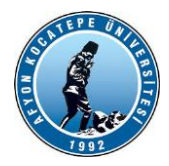

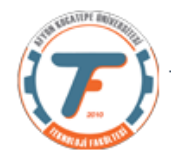

```
%video oluşturulacak.
%Video yazma nesnesi oluşturuldu
writerObj = VideoWriter('VideoYazmaOrnegi1.avi');
%Çerçeve oranını belirleme
writerObj.FrameRate = 3; 
%Nesneyi aç ve ardışık olarak frameleri yaz
open(writerObj)
for i=1:artis:mov.NumberOfFrames; 
     % Frameleri okumaya başla
    dosyaAdi2=sprintf('frGIBW %04d.png',i);
    dizin2=fullfile('C:\Users\EliteBook\Documents\MATLAB\videolar','GI-
2018',dosyaAdi2); %görüntülerin yazdırılacağı dizin ve dosya adı formatı
   input = imread(dizin2); %Frame'i yaz.
    writeVideo(writerObj, input);
end
% video yazma nesnesini kapat
close(writerObj);
```
## **VİDEO OKUMA ve VİDEO DOSYASI OLUŞTURMA (diske kaydetmeden)**

Aşağıdaki programda video1.mp4 video dosyasından okunan çerçevelerin kendinden bir önceki çerçeveden çıkartılmak suretiyle farkı alınmakta ve belirli bir eşikdeğer ile siyah beyaz formata dönüştürülmektedir. Sonrasında doğruden videoWriter nesnesi kullanılarak \*.avi uzantılı video dosyası oluşturulmaktadır.

```
clc;clear;close all;
filename='video1.mp4'; 
mov=VideoReader(filename);
artis=4; 
rEski=zeros(mov.Height,mov.Width);
rEski=uint8(rEski);
writerObj=VideoWriter('Ornek.avi');
writerObj.FrameRate=3;
open(writerObj); 
for k=1:artis:mov.NumberOfFrames 
    r =read(mov, k);
     r=rgb2gray(r);
    fark=imsubtract(rEski,r);
     fark=fark>30;
    fark=im2uint8(fark);\blacktriangle fprintf('Frame No:%d Fark Değeri:%d\n',k,sum(fark(:)));
     fark=imresize(fark,0.5);
     rEski=r; 
     writeVideo(writerObj,fark);
end
close(writerObj);
                                                                   writeVideo() 
                                                                 fonksiyonu uint8 
                                                               sınıfından veri istediği 
                                                               için logical'a dönüşen 
                                                                fark matrisi uint8'e 
                                                                  dönüştürüldü.
```